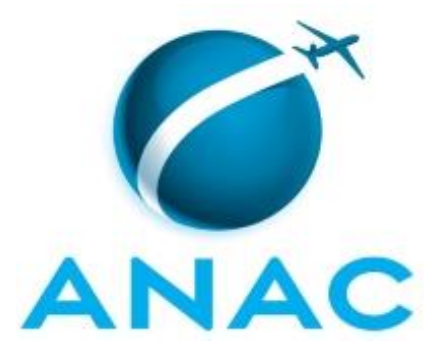

# **MANUAL DE PROCEDIMENTO**

# **MPR/SAS-210-R01**

**GTEC/GEAC - TARIFAS**

07/2019

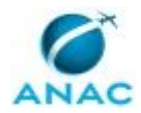

# **REVISÕES**

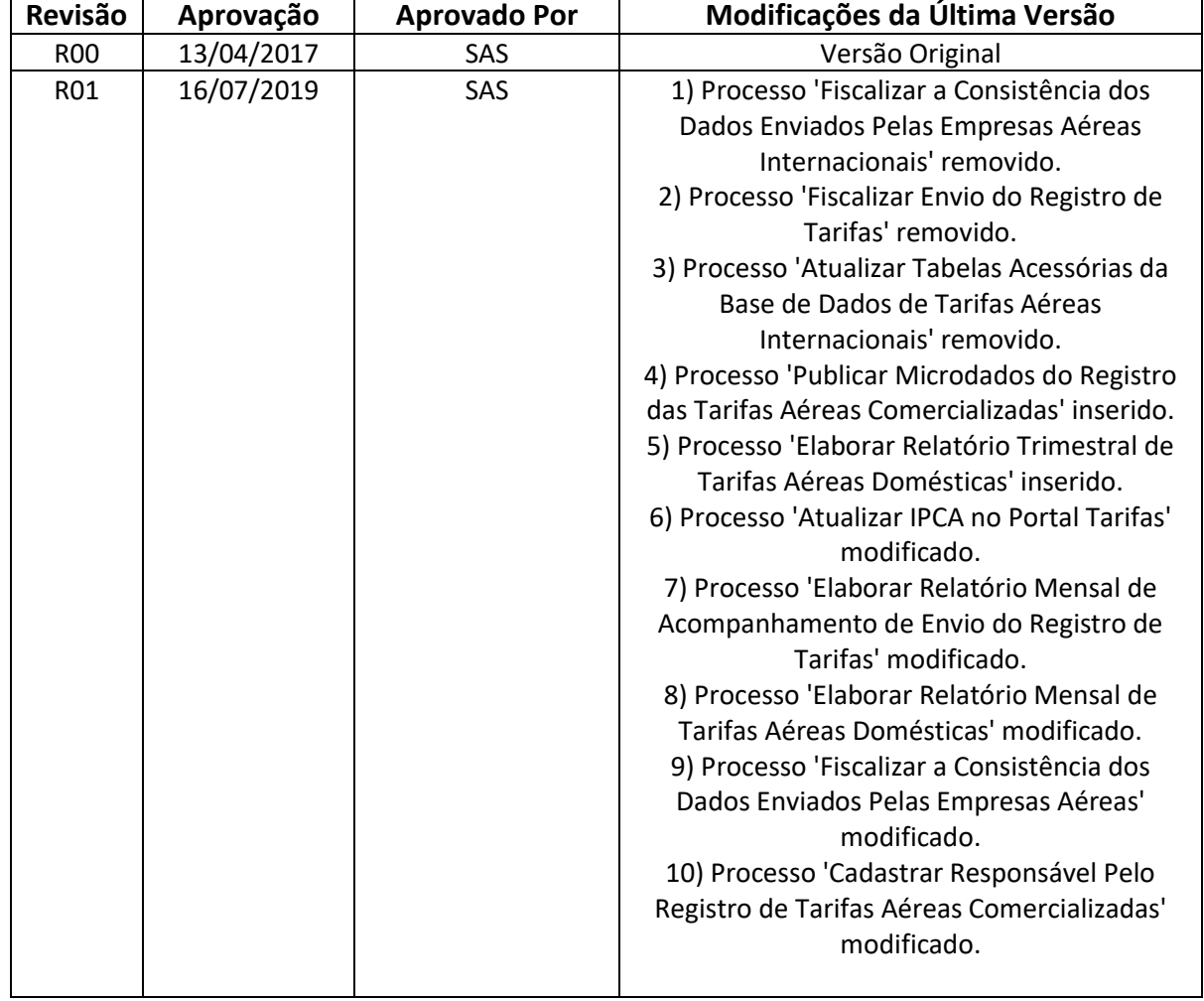

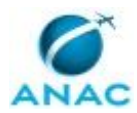

MPR/SAS-210-R01

# **ÍNDICE**

### 1) Disposições Preliminares, pág. 5.

- 1.1) Introdução, pág. 5.
- 1.2) Revogação, pág. 5.
- 1.3) Fundamentação, pág. 5.
- 1.4) Executores dos Processos, pág. 5.
- 1.5) Elaboração e Revisão, pág. 6.
- 1.6) Organização do Documento, pág. 6.
- 2) Definições, pág. 8.
- 3) Artefatos, Competências, Sistemas e Documentos Administrativos, pág. 9.
	- 3.1) Artefatos, pág. 9.
	- 3.2) Competências, pág. 9.
	- 3.3) Sistemas, pág. 10.
	- 3.4) Documentos e Processos Administrativos, pág. 10.
- 4) Procedimentos Referenciados, pág. 11.
- 5) Procedimentos, pág. 12.
	- 5.1) Cadastrar Responsável Pelo Registro de Tarifas Aéreas Comercializadas, pág. 12.
	- 5.2) Fiscalizar a Consistência dos Dados Enviados Pelas Empresas Aéreas, pág. 16.
	- 5.3) Elaborar Relatório Mensal de Tarifas Aéreas Domésticas, pág. 21.
	- 5.4) Elaborar Relatório Trimestral de Tarifas Aéreas Domésticas, pág. 25.
	- 5.5) Publicar Microdados do Registro das Tarifas Aéreas Comercializadas, pág. 29.
- 5.6) Elaborar Relatório Mensal de Acompanhamento de Envio do Registro de Tarifas, pág. 31.
	- 5.7) Atualizar IPCA no Portal Tarifas, pág. 34.
	- 5.8) Preparar Material de Tarifas para Evento, pág. 36.
- 6) Disposições Finais, pág. 38.

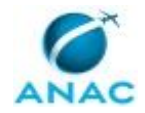

# **PARTICIPAÇÃO NA EXECUÇÃO DOS PROCESSOS**

#### **GRUPOS ORGANIZACIONAIS**

### **a) Gerência Técnica de Análise Econômica / Gerência de Acompanhamento de Mercado -Tarifas**

- 1) Atualizar IPCA no Portal Tarifas
- 2) Cadastrar Responsável Pelo Registro de Tarifas Aéreas Comercializadas
- 3) Elaborar Relatório Mensal de Acompanhamento de Envio do Registro de Tarifas
- 4) Elaborar Relatório Mensal de Tarifas Aéreas Domésticas
- 5) Elaborar Relatório Trimestral de Tarifas Aéreas Domésticas
- 6) Fiscalizar a Consistência dos Dados Enviados Pelas Empresas Aéreas
- 7) Preparar Material de Tarifas para Evento
- 8) Publicar Microdados do Registro das Tarifas Aéreas Comercializadas

#### **b) O Gerente de Acompanhamento de Mercado**

1) Elaborar Relatório Trimestral de Tarifas Aéreas Domésticas

### **c) O Gerente Técnico de Análise Econômica da Gerência de Acompanhamento de Mercado**

- 1) Elaborar Relatório Mensal de Acompanhamento de Envio do Registro de Tarifas
- 2) Elaborar Relatório Mensal de Tarifas Aéreas Domésticas
- 3) Elaborar Relatório Trimestral de Tarifas Aéreas Domésticas

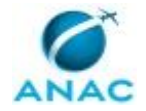

# **1. DISPOSIÇÕES PRELIMINARES**

### **1.1 INTRODUÇÃO**

Este manual trata dos processos de trabalho do grupo GTEC/GEAC - Tarifas. São processos relacionados ao gerenciamento das informações de tarifas enviadas pelas empresas aéreas domésticas e estrangeiras, das preparações de dados, das suas fiscalizações e de relatórios específicos. Deve-se notar que em diversas atividades descritas neste manual, utiliza-se o artefato "Orientações para Registro de Tarifas Aéreas Comercializadas (RTAC)", o qual as descreve detalhadamente.

O MPR estabelece, no âmbito da Superintendência de Acompanhamento de Serviços Aéreos - SAS, os seguintes processos de trabalho:

- a) Cadastrar Responsável Pelo Registro de Tarifas Aéreas Comercializadas.
- b) Fiscalizar a Consistência dos Dados Enviados Pelas Empresas Aéreas.
- c) Elaborar Relatório Mensal de Tarifas Aéreas Domésticas.
- d) Elaborar Relatório Trimestral de Tarifas Aéreas Domésticas.
- e) Publicar Microdados do Registro das Tarifas Aéreas Comercializadas.
- f) Elaborar Relatório Mensal de Acompanhamento de Envio do Registro de Tarifas.
- g) Atualizar IPCA no Portal Tarifas.
- h) Preparar Material de Tarifas para Evento.

#### **1.2 REVOGAÇÃO**

MPR/SAS-210-R00, aprovado na data de 13 de abril de 2017.

#### **1.3 FUNDAMENTAÇÃO**

Resolução nº 381, de 14 de junho de 2016, art. 31 e alterações posteriores

#### **1.4 EXECUTORES DOS PROCESSOS**

Os procedimentos contidos neste documento aplicam-se aos servidores integrantes das seguintes áreas organizacionais:

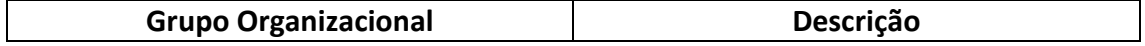

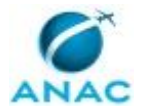

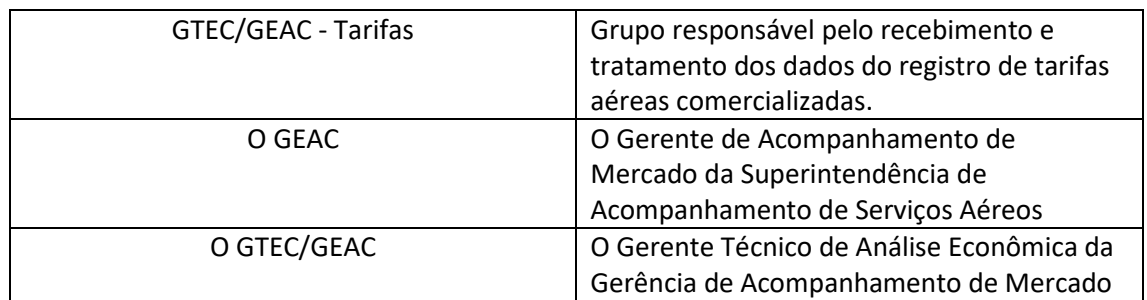

### **1.5 ELABORAÇÃO E REVISÃO**

O processo que resulta na aprovação ou alteração deste MPR é de responsabilidade da Superintendência de Acompanhamento de Serviços Aéreos - SAS. Em caso de sugestões de revisão, deve-se procurá-la para que sejam iniciadas as providências cabíveis.

Compete ao Superintendente de Acompanhamento de Serviços Aéreos aprovar todas as revisões deste MPR.

### **1.6 ORGANIZAÇÃO DO DOCUMENTO**

O capítulo 2 apresenta as principais definições utilizadas no âmbito deste MPR, e deve ser visto integralmente antes da leitura de capítulos posteriores.

O capítulo 3 apresenta as competências, os artefatos e os sistemas envolvidos na execução dos processos deste manual, em ordem relativamente cronológica.

O capítulo 4 apresenta os processos de trabalho referenciados neste MPR. Estes processos são publicados em outros manuais que não este, mas cuja leitura é essencial para o entendimento dos processos publicados neste manual. O capítulo 4 expõe em quais manuais são localizados cada um dos processos de trabalho referenciados.

O capítulo 5 apresenta os processos de trabalho. Para encontrar um processo específico, devese procurar sua respectiva página no índice contido no início do documento. Os processos estão ordenados em etapas. Cada etapa é contida em uma tabela, que possui em si todas as informações necessárias para sua realização. São elas, respectivamente:

- a) o título da etapa;
- b) a descrição da forma de execução da etapa;
- c) as competências necessárias para a execução da etapa;
- d) os artefatos necessários para a execução da etapa;

e) os sistemas necessários para a execução da etapa (incluindo, bases de dados em forma de arquivo, se existente);

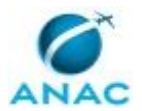

f) os documentos e processos administrativos que precisam ser elaborados durante a execução da etapa;

g) instruções para as próximas etapas; e

h) as áreas ou grupos organizacionais responsáveis por executar a etapa.

O capítulo 6 apresenta as disposições finais do documento, que trata das ações a serem realizadas em casos não previstos.

Por último, é importante comunicar que este documento foi gerado automaticamente. São recuperados dados sobre as etapas e sua sequência, as definições, os grupos, as áreas organizacionais, os artefatos, as competências, os sistemas, entre outros, para os processos de trabalho aqui apresentados, de forma que alguma mecanicidade na apresentação das informações pode ser percebida. O documento sempre apresenta as informações mais atualizadas de nomes e siglas de grupos, áreas, artefatos, termos, sistemas e suas definições, conforme informação disponível na base de dados, independente da data de assinatura do documento. Informações sobre etapas, seu detalhamento, a sequência entre etapas, responsáveis pelas etapas, artefatos, competências e sistemas associados a etapas, assim como seus nomes e os nomes de seus processos têm suas definições idênticas à da data de assinatura do documento.

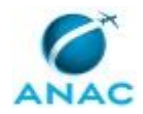

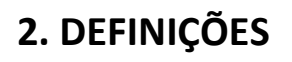

Este MPR não possui definições.

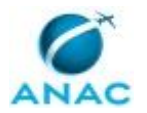

# **3. ARTEFATOS, COMPETÊNCIAS, SISTEMAS E DOCUMENTOS ADMINISTRATIVOS**

Abaixo se encontram as listas dos artefatos, competências, sistemas e documentos administrativos que o executor necessita consultar, preencher, analisar ou elaborar para executar os processos deste MPR. As etapas descritas no capítulo seguinte indicam onde usar cada um deles.

As competências devem ser adquiridas por meio de capacitação ou outros instrumentos e os artefatos se encontram no módulo "Artefatos" do sistema GFT - Gerenciador de Fluxos de Trabalho.

### **3.1 ARTEFATOS**

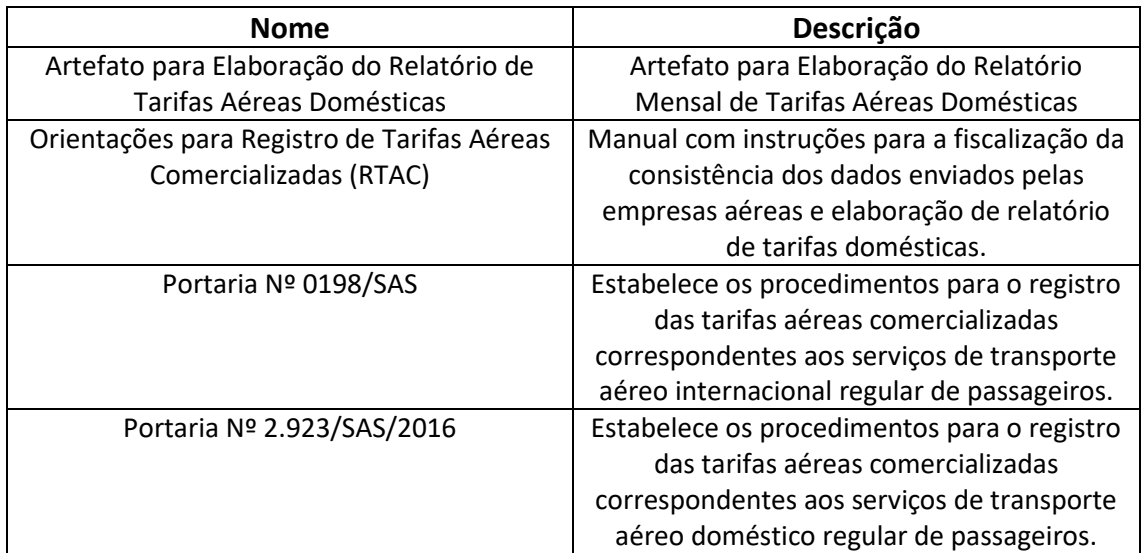

#### **3.2 COMPETÊNCIAS**

Para que os processos de trabalho contidos neste MPR possam ser realizados com qualidade e efetividade, é importante que as pessoas que venham a executá-los possuam um determinado conjunto de competências. No capítulo 5, as competências específicas que o executor de cada etapa de cada processo de trabalho deve possuir são apresentadas. A seguir, encontra-se uma lista geral das competências contidas em todos os processos de trabalho deste MPR e a indicação de qual área ou grupo organizacional as necessitam:

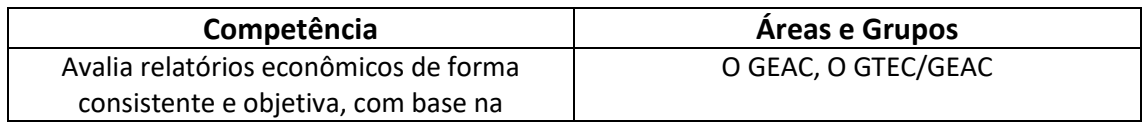

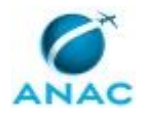

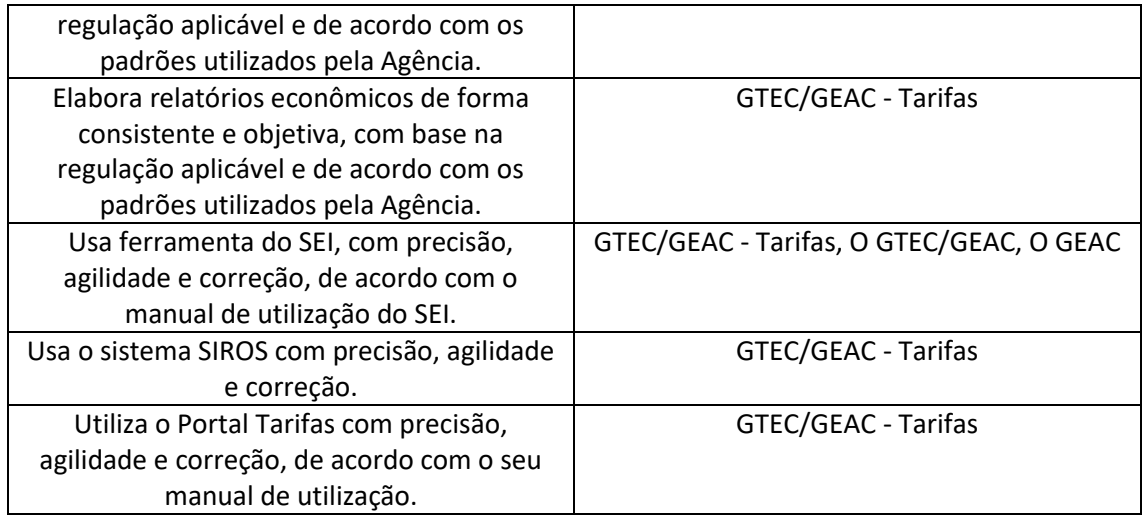

### **3.3 SISTEMAS**

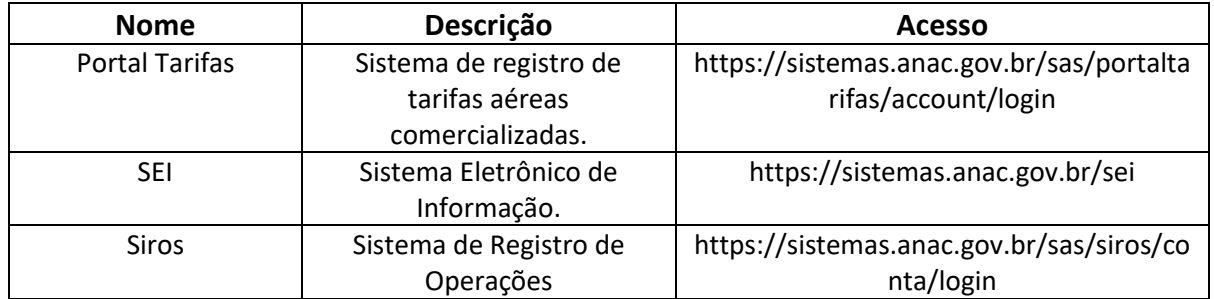

### **3.4 DOCUMENTOS E PROCESSOS ADMINISTRATIVOS ELABORADOS NESTE MANUAL**

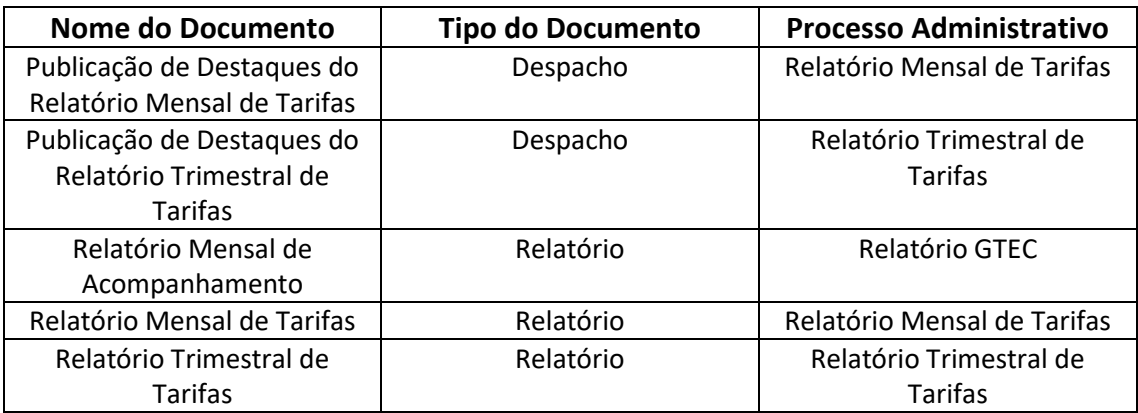

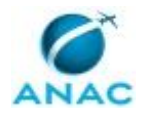

# **4. PROCEDIMENTOS REFERENCIADOS**

Procedimentos referenciados são processos de trabalho publicados em outro MPR que têm relação com os processos de trabalho publicados por este manual. Este MPR não possui nenhum processo de trabalho referenciado.

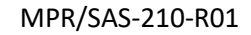

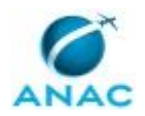

# **5. PROCEDIMENTOS**

Este capítulo apresenta todos os processos de trabalho deste MPR. Para encontrar um processo específico, utilize o índice nas páginas iniciais deste documento. Ao final de cada etapa encontram-se descritas as orientações necessárias à continuidade da execução do processo. O presente MPR também está disponível de forma mais conveniente em versão eletrônica, onde pode(m) ser obtido(s) o(s) artefato(s) e outras informações sobre o processo.

## **5.1 Cadastrar Responsável Pelo Registro de Tarifas Aéreas Comercializadas**

Processo de trabalho que trata do cadastro de responsável pelo registro de tarifas aéreas comercializadas.

O processo contém, ao todo, 3 etapas. A situação que inicia o processo, chamada de evento de início, foi descrita como: "Pedido de novo cadastro ou de atualização de cadastro de responsável pelo registro recebido", portanto, este processo deve ser executado sempre que este evento acontecer. Da mesma forma, o processo é considerado concluído quando alcança seu evento de fim. O evento de fim descrito para esse processo é: "Cadastro de responsável pelo registro de tarifas aéreas comercializadas concluído.

O grupo envolvido na execução deste processo é: GTEC/GEAC - Tarifas.

Para que este processo seja executado de forma apropriada, é necessário que o(s) executor(es) possua(m) as seguintes competências: (1) Usa ferramenta do SEI, com precisão, agilidade e correção, de acordo com o manual de utilização do SEI; (2) Utiliza o Portal Tarifas com precisão, agilidade e correção, de acordo com o seu manual de utilização.

Também será necessário o uso dos seguintes artefatos: "Portaria Nº 0198/SAS", "Portaria Nº 2.923/SAS/2016".

Abaixo se encontra(m) a(s) etapa(s) a ser(em) realizada(s) na execução deste processo e o diagrama do fluxo.

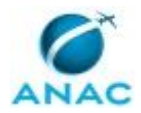

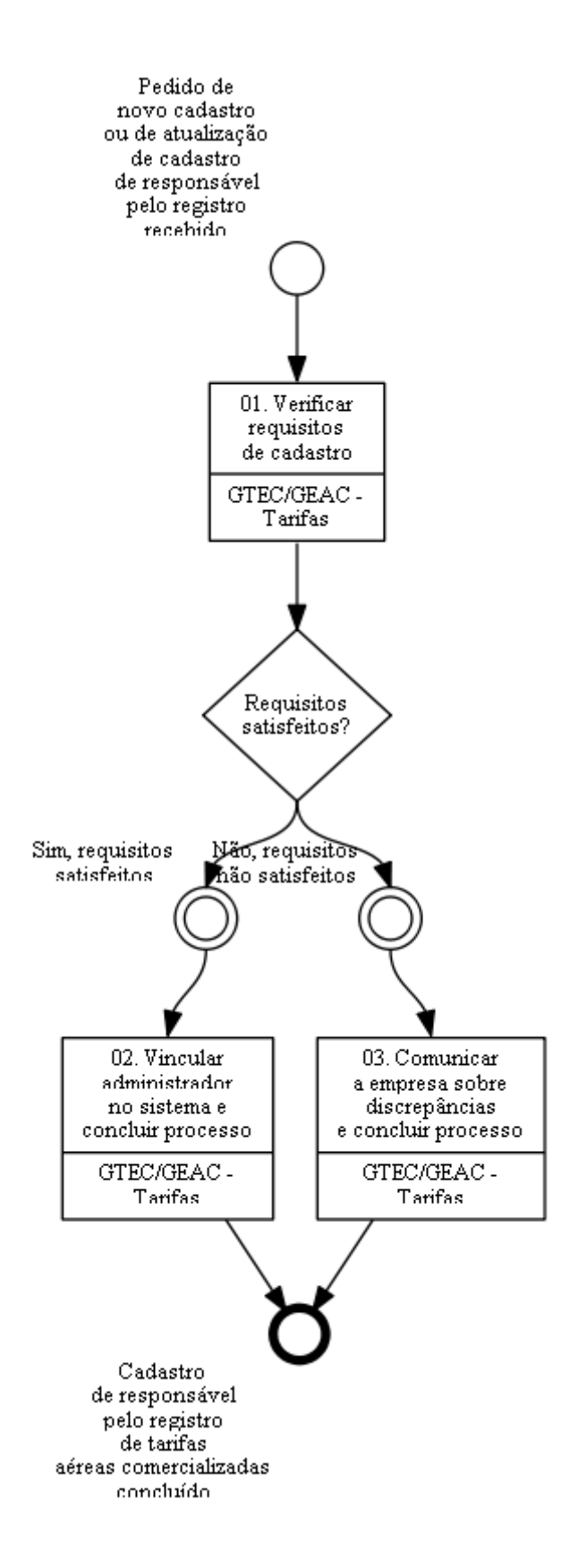

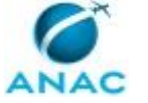

# **01. Verificar requisitos de cadastro**

RESPONSÁVEL PELA EXECUÇÃO: Gerência Técnica de Análise Econômica / Gerência de Acompanhamento de Mercado -Tarifas.

DETALHAMENTO: Ao receber pedido de novo cadastro ou de atualização de cadastro de administrador de usuários do Portal Tarifas, o responsável deve verificar os requisitos de cadastro, conforme Portaria Nº 0198/SAS (no caso de tarifas aéreas internacionais) e Portaria Nº 2.923/SAS/2016 (no caso de tarifas aéreas domésticas).

COMPETÊNCIAS:

- Usa ferramenta do SEI, com precisão, agilidade e correção, de acordo com o manual de utilização do SEI.

ARTEFATOS USADOS NESTA ATIVIDADE: Portaria Nº 0198/SAS, Portaria Nº 2.923/SAS/2016. SISTEMAS USADOS NESTA ATIVIDADE: SEI.

CONTINUIDADE: caso a resposta para a pergunta "Requisitos satisfeitos?" seja "sim, requisitos satisfeitos", deve-se seguir para a etapa "02. Vincular administrador no sistema e concluir processo". Caso a resposta seja "não, requisitos não satisfeitos", deve-se seguir para a etapa "03. Comunicar a empresa sobre discrepâncias e concluir processo".

# **02. Vincular administrador no sistema e concluir processo**

RESPONSÁVEL PELA EXECUÇÃO: Gerência Técnica de Análise Econômica / Gerência de Acompanhamento de Mercado -Tarifas.

DETALHAMENTO: O responsável vincula o administrador diretamente no sistema Portal Tarifas.

O responsável deve por fim, concluir o processo no SEI (se recebido por esta via).

COMPETÊNCIAS:

- Utiliza o Portal Tarifas com precisão, agilidade e correção, de acordo com o seu manual de utilização.

- Usa ferramenta do SEI, com precisão, agilidade e correção, de acordo com o manual de utilização do SEI.

SISTEMAS USADOS NESTA ATIVIDADE: Portal Tarifas, SEI.

CONTINUIDADE: esta etapa finaliza o procedimento.

# **03. Comunicar a empresa sobre discrepâncias e concluir**

### **processo**

RESPONSÁVEL PELA EXECUÇÃO: Gerência Técnica de Análise Econômica / Gerência de Acompanhamento de Mercado -Tarifas.

DETALHAMENTO: O responsável deve comunicar a empresa por e-mail sobre discrepâncias e concluir o processo no SEI.

#### COMPETÊNCIAS:

- Usa ferramenta do SEI, com precisão, agilidade e correção, de acordo com o manual de utilização do SEI.

SISTEMAS USADOS NESTA ATIVIDADE: SEI.

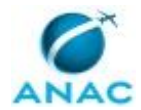

CONTINUIDADE: esta etapa finaliza o procedimento.

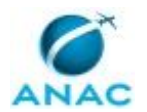

### **5.2 Fiscalizar a Consistência dos Dados Enviados Pelas Empresas Aéreas**

Processo de trabalho que trata da fiscalização da consistência dos dados enviados pelas empresas aéreas domésticas.

O processo contém, ao todo, 7 etapas. A situação que inicia o processo, chamada de evento de início, foi descrita como: "Primeiro dia útil do mês", portanto, este processo deve ser executado sempre que este evento acontecer. Da mesma forma, o processo é considerado concluído quando alcança algum de seus eventos de fim. Os eventos de fim descritos para esse processo são:

- a) Dados validados.
- b) Declaração de ausência registrada.

c) PT Instaurar Processo Administrativo para Apuração de Infração GTEC-GEAC disparado.

O grupo envolvido na execução deste processo é: GTEC/GEAC - Tarifas.

Para que este processo seja executado de forma apropriada, é necessário que o(s) executor(es) possua(m) as seguintes competências: (1) Usa o sistema SIROS com precisão, agilidade e correção; (2) Utiliza o Portal Tarifas com precisão, agilidade e correção, de acordo com o seu manual de utilização.

Também será necessário o uso do seguinte artefato: "Orientações para Registro de Tarifas Aéreas Comercializadas (RTAC)".

Abaixo se encontra(m) a(s) etapa(s) a ser(em) realizada(s) na execução deste processo e o diagrama do fluxo.

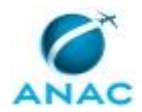

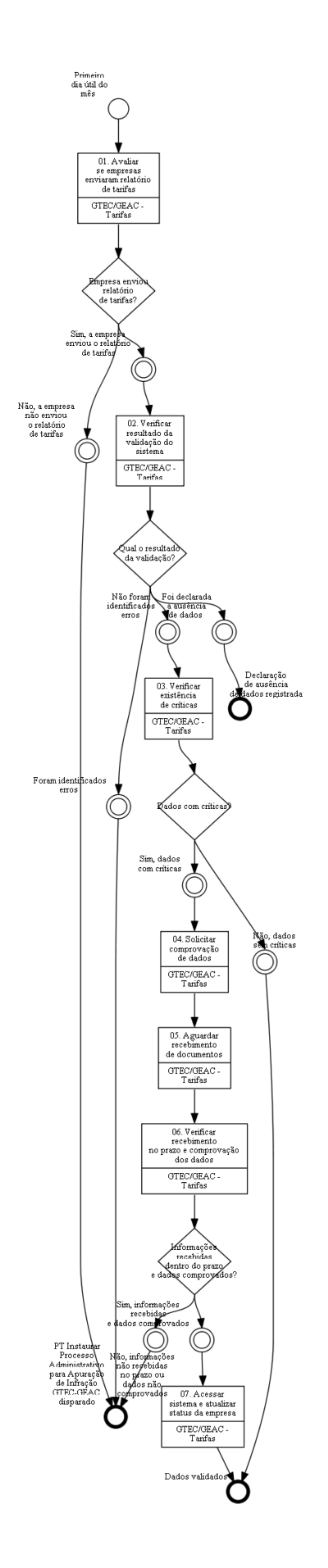

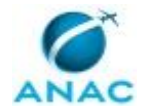

## **01. Avaliar se empresas enviaram relatório de tarifas**

RESPONSÁVEL PELA EXECUÇÃO: Gerência Técnica de Análise Econômica / Gerência de Acompanhamento de Mercado -Tarifas.

DETALHAMENTO: Todo primeiro dia útil do mês, o responsável deve avaliar no Portal Tarifas se as empresas com operações registradas no Siros (no mês de referência n-2) enviaram os relatório de tarifas aéreas comercializadas.

COMPETÊNCIAS:

- Utiliza o Portal Tarifas com precisão, agilidade e correção, de acordo com o seu manual de utilização.

- Usa o sistema SIROS com precisão, agilidade e correção.

SISTEMAS USADOS NESTA ATIVIDADE: Portal Tarifas, Siros.

CONTINUIDADE: caso a resposta para a pergunta "Empresa enviou relatório de tarifas?" seja "sim, a empresa enviou o relatório de tarifas", deve-se seguir para a etapa "02. Verificar resultado da validação do sistema". Caso a resposta seja "não, a empresa não enviou o relatório de tarifas", esta etapa finaliza o procedimento.

# **02. Verificar resultado da validação do sistema**

RESPONSÁVEL PELA EXECUÇÃO: Gerência Técnica de Análise Econômica / Gerência de Acompanhamento de Mercado -Tarifas.

DETALHAMENTO: Todo primeiro dia útil do mês, o responsável deve acessar o Portal Tarifas e verificar resultado da validação de dados enviados pelas empresas aéreas.

COMPETÊNCIAS:

- Utiliza o Portal Tarifas com precisão, agilidade e correção, de acordo com o seu manual de utilização.

ARTEFATOS USADOS NESTA ATIVIDADE: Orientações para Registro de Tarifas Aéreas Comercializadas (RTAC).

SISTEMAS USADOS NESTA ATIVIDADE: Portal Tarifas.

CONTINUIDADE: caso a resposta para a pergunta "Qual o resultado da validação?" seja "foi declarada a ausência de dados", esta etapa finaliza o procedimento. Caso a resposta seja "não foram identificados erros", deve-se seguir para a etapa "03. Verificar existência de críticas". Caso a resposta seja "foram identificados erros", esta etapa finaliza o procedimento.

# **03. Verificar existência de críticas**

RESPONSÁVEL PELA EXECUÇÃO: Gerência Técnica de Análise Econômica / Gerência de Acompanhamento de Mercado -Tarifas.

DETALHAMENTO: O responsável deve verificar a existência de críticas.

COMPETÊNCIAS:

- Utiliza o Portal Tarifas com precisão, agilidade e correção, de acordo com o seu manual de utilização.

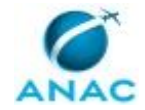

#### SISTEMAS USADOS NESTA ATIVIDADE: Portal Tarifas.

CONTINUIDADE: caso a resposta para a pergunta "Dados com críticas?" seja "sim, dados com críticas", deve-se seguir para a etapa "04. Solicitar comprovação de dados". Caso a resposta seja "não, dados sem críticas", esta etapa finaliza o procedimento.

## **04. Solicitar comprovação de dados**

RESPONSÁVEL PELA EXECUÇÃO: Gerência Técnica de Análise Econômica / Gerência de Acompanhamento de Mercado -Tarifas.

DETALHAMENTO: O responsável deve solicitar a comprovação de dados às empresas aéreas. Endereços de e-mail estão no [[s1]].

SISTEMAS USADOS NESTA ATIVIDADE: Portal Tarifas.

CONTINUIDADE: deve-se seguir para a etapa "05. Aguardar recebimento de documentos".

### **05. Aguardar recebimento de documentos**

RESPONSÁVEL PELA EXECUÇÃO: Gerência Técnica de Análise Econômica / Gerência de Acompanhamento de Mercado -Tarifas.

DETALHAMENTO: O responsável aguarda o recebimento de documentos de comprovação, o que deve ser feito em até três dias úteis.

CONTINUIDADE: deve-se seguir para a etapa "06. Verificar recebimento no prazo e comprovação dos dados".

## **06. Verificar recebimento no prazo e comprovação dos dados**

RESPONSÁVEL PELA EXECUÇÃO: Gerência Técnica de Análise Econômica / Gerência de Acompanhamento de Mercado -Tarifas.

DETALHAMENTO: O responsável deve verificar recebimento no prazo e comprovação dos dados.

CONTINUIDADE: caso a resposta para a pergunta "Informações recebidas dentro do prazo e dados comprovados?" seja "não, informações não recebidas no prazo ou dados não comprovados", esta etapa finaliza o procedimento. Caso a resposta seja "sim, informações recebidas e dados comprovados", deve-se seguir para a etapa "07. Acessar sistema e atualizar status da empresa".

## **07. Acessar sistema e atualizar status da empresa**

RESPONSÁVEL PELA EXECUÇÃO: Gerência Técnica de Análise Econômica / Gerência de Acompanhamento de Mercado -Tarifas.

DETALHAMENTO: O responsável deve acessar o Portal Tarifas e atualizar status do arquivo da empresa.

COMPETÊNCIAS:

- Utiliza o Portal Tarifas com precisão, agilidade e correção, de acordo com o seu manual de utilização.

ARTEFATOS USADOS NESTA ATIVIDADE: Orientações para Registro de Tarifas Aéreas Comercializadas (RTAC).

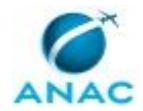

SISTEMAS USADOS NESTA ATIVIDADE: Portal Tarifas. CONTINUIDADE: esta etapa finaliza o procedimento.

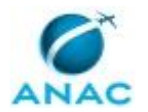

### **5.3 Elaborar Relatório Mensal de Tarifas Aéreas Domésticas**

Este processo se destina à elaboração do Relatório de Tarifas Aéreas domésticas e seu encaminhamento para publicação pela ASCOM de informe na página da ANAC sobre a disponibilidade dos microdados.

O processo contém, ao todo, 3 etapas. A situação que inicia o processo, chamada de evento de início, foi descrita como: "Todo dia 15 do mês ou do próximo dia útil", portanto, este processo deve ser executado sempre que este evento acontecer. Da mesma forma, o processo é considerado concluído quando alcança seu evento de fim. O evento de fim descrito para esse processo é: "Relatório encaminhado para publicação.

Os grupos envolvidos na execução deste processo são: GTEC/GEAC - Tarifas, O GEAC, O GTEC/GEAC.

Para que este processo seja executado de forma apropriada, é necessário que o(s) executor(es) possua(m) as seguintes competências: (1) Avalia relatórios econômicos de forma consistente e objetiva, com base na regulação aplicável e de acordo com os padrões utilizados pela Agência; (2) Usa ferramenta do SEI, com precisão, agilidade e correção, de acordo com o manual de utilização do SEI; (3) Elabora relatórios econômicos de forma consistente e objetiva, com base na regulação aplicável e de acordo com os padrões utilizados pela Agência.

Também será necessário o uso do seguinte artefato: "Artefato para Elaboração do Relatório de Tarifas Aéreas Domésticas".

Abaixo se encontra(m) a(s) etapa(s) a ser(em) realizada(s) na execução deste processo e o diagrama do fluxo.

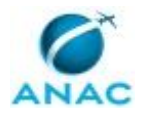

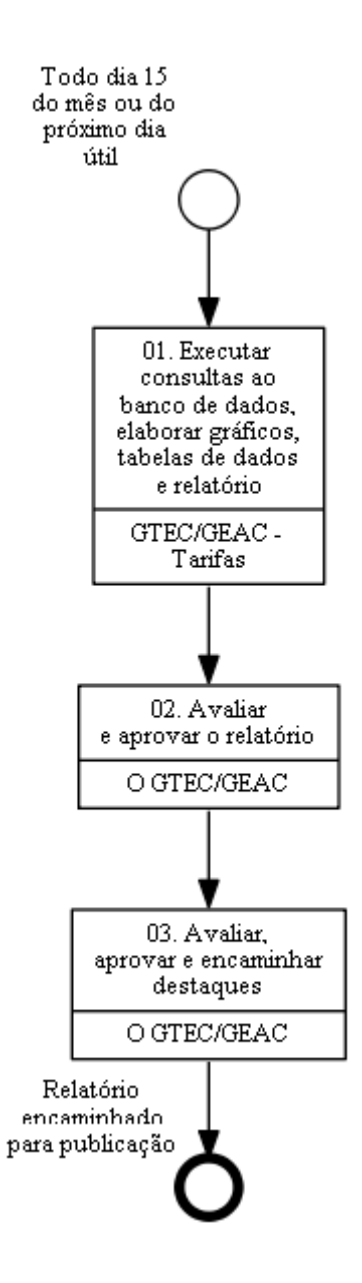

# **01. Executar consultas ao banco de dados, elaborar gráficos, tabelas de dados e relatório**

RESPONSÁVEL PELA EXECUÇÃO: Gerência Técnica de Análise Econômica / Gerência de Acompanhamento de Mercado -Tarifas.

DETALHAMENTO: Todo dia 15 do mês ou próximo dia útil, o responsável executa consultas no Banco de Dados (BIC), elabora gráficos e tabelas de dados e prepara o Relatório Mensal de Tarifas Aéreas Domésticas (referência três meses atrás, n-3).

O responsável deve tomar por base a última versão do relatório, disponível em

\\svcdf1001\ANAC\SAS\GEAC\Dados econômicos\Tarifas Aéreas\Tarifas Aéreas - Res. 140- 2010\RTAC\RTADC\Mensal e trimestral.

O relatório é inserido como novo documento em processo existente no SEI, em se tratando do primeiro mês do ano, em um novo processo.

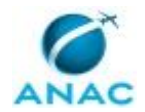

#### MPR/SAS-210-R01

O responsável deve encaminhar o relatório ao O GTEC/GEAC

O BIC é instalado na máquina do usuário por meio do programa disponível no endereço \\svcdf1001\ANAC\SAS\GEAC\BIC instalador.

COMPETÊNCIAS:

- Usa ferramenta do SEI, com precisão, agilidade e correção, de acordo com o manual de utilização do SEI.

- Elabora relatórios econômicos de forma consistente e objetiva, com base na regulação aplicável e de acordo com os padrões utilizados pela Agência.

ARTEFATOS USADOS NESTA ATIVIDADE: Artefato para Elaboração do Relatório de Tarifas Aéreas Domésticas.

SISTEMAS USADOS NESTA ATIVIDADE: SEI.

DOCUMENTOS E PROCESSOS ADMINISTRATIVOS ELABORADOS NESTA ATIVIDADE:

1. Relatório Mensal de Tarifas

1.1. Relatório Mensal de Tarifas (Relatório)

CONTINUIDADE: deve-se seguir para a etapa "02. Avaliar e aprovar o relatório".

# **02. Avaliar e aprovar o relatório**

RESPONSÁVEL PELA EXECUÇÃO: O Gerente Técnico de Análise Econômica da Gerência de Acompanhamento de Mercado.

DETALHAMENTO: O GTEC/GEAC avalia e aprova o relatório, elaborando um memorando e encaminhando o processo para O GEAC.

COMPETÊNCIAS:

- Usa ferramenta do SEI, com precisão, agilidade e correção, de acordo com o manual de utilização do SEI.

- Avalia relatórios econômicos de forma consistente e objetiva, com base na regulação aplicável e de acordo com os padrões utilizados pela Agência.

SISTEMAS USADOS NESTA ATIVIDADE: SEI.

CONTINUIDADE: deve-se seguir para a etapa "03. Avaliar, aprovar e encaminhar destaques".

## **03. Avaliar, aprovar e encaminhar destaques**

RESPONSÁVEL PELA EXECUÇÃO: O Gerente Técnico de Análise Econômica da Gerência de Acompanhamento de Mercado.

DETALHAMENTO: O GEAC avalia e aprova o relatório, prepara e envia por e-mail os destaques ao O SAS e aos Diretores da ANAC e à ASCOM . Elabora, ainda, um despacho encaminhando os destaques, solicitando a publicação pela ASCOM de informe sobre a disponibilidade dos microdados na página da ANAC.

COMPETÊNCIAS:

- Usa ferramenta do SEI, com precisão, agilidade e correção, de acordo com o manual de utilização do SEI.

- Avalia relatórios econômicos de forma consistente e objetiva, com base na regulação aplicável e de acordo com os padrões utilizados pela Agência.

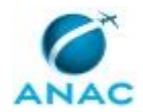

### SISTEMAS USADOS NESTA ATIVIDADE: SEI.

DOCUMENTOS E PROCESSOS ADMINISTRATIVOS ELABORADOS NESTA ATIVIDADE:

1. Relatório Mensal de Tarifas

1.1. Publicação de Destaques do Relatório Mensal de Tarifas (Despacho)

CONTINUIDADE: esta etapa finaliza o procedimento.

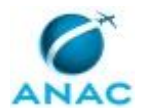

### **5.4 Elaborar Relatório Trimestral de Tarifas Aéreas Domésticas**

Este processo trata da elaboração do relatório trimestral de tarifas aéreas domésticas.

O processo contém, ao todo, 4 etapas. A situação que inicia o processo, chamada de evento de início, foi descrita como: "Todo dia 15 dos meses de março, junho, setembro e dezembro ou próximo dia útil", portanto, este processo deve ser executado sempre que este evento acontecer. Da mesma forma, o processo é considerado concluído quando alcança seu evento de fim. O evento de fim descrito para esse processo é: "Relatório encaminhado para publicação.

Os grupos envolvidos na execução deste processo são: GTEC/GEAC - Tarifas, O GEAC, O GTEC/GEAC.

Para que este processo seja executado de forma apropriada, é necessário que o(s) executor(es) possua(m) as seguintes competências: (1) Avalia relatórios econômicos de forma consistente e objetiva, com base na regulação aplicável e de acordo com os padrões utilizados pela Agência; (2) Usa ferramenta do SEI, com precisão, agilidade e correção, de acordo com o manual de utilização do SEI; (3) Elabora relatórios econômicos de forma consistente e objetiva, com base na regulação aplicável e de acordo com os padrões utilizados pela Agência.

Também será necessário o uso do seguinte artefato: "Artefato para Elaboração do Relatório de Tarifas Aéreas Domésticas".

Abaixo se encontra(m) a(s) etapa(s) a ser(em) realizada(s) na execução deste processo e o diagrama do fluxo.

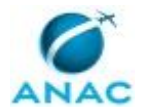

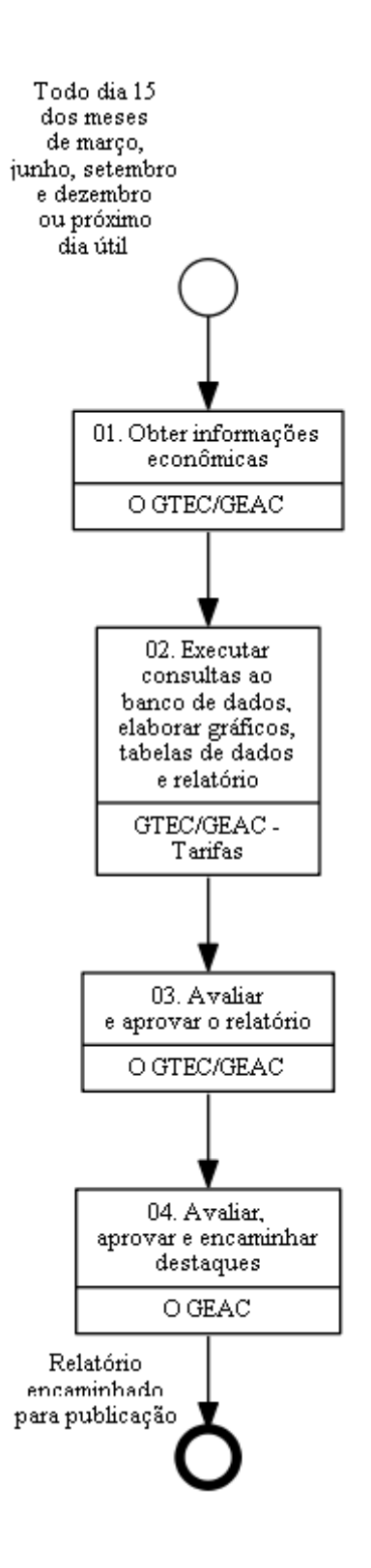

# **01. Obter informações econômicas**

RESPONSÁVEL PELA EXECUÇÃO: O Gerente Técnico de Análise Econômica da Gerência de Acompanhamento de Mercado.

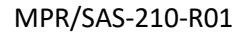

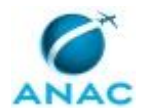

DETALHAMENTO: Todo dia 15 dos meses de março, junho, setembro e dezembro ou próximo dia útil, o responsável deve obter os indicadores macroeconômicos (sites do IBGE, da ANP e do Banco Central) e atualizar planilha "Indicadores Macroeconômicos.xlsx" disponível em \\svcdf1001\ANAC\SAS\GEAC\Dados econômicos\Indicadores e análises macroeconomicas.

CONTINUIDADE: deve-se seguir para a etapa "02. Executar consultas ao banco de dados, elaborar gráficos, tabelas de dados e relatório".

# **02. Executar consultas ao banco de dados, elaborar gráficos, tabelas de dados e relatório**

RESPONSÁVEL PELA EXECUÇÃO: Gerência Técnica de Análise Econômica / Gerência de Acompanhamento de Mercado -Tarifas.

DETALHAMENTO: Todo dia 15 dos meses de março, junho, setembro e dezembro ou próximo dia útil, o responsável executa consultas no Banco de Dados (BIC), elabora gráficos e tabelas de dados e prepara o Relatório Trimestral de Tarifas Aéreas Domésticas (referência trimestre anterior, ou seja, trimestre-1).

O responsável deve tomar por base a última versão do relatório, disponível em

\\svcdf1001\ANAC\SAS\GEAC\Dados econômicos\Tarifas Aéreas\Tarifas Aéreas - Res. 140- 2010\RTAC\Relatório de Tarifas Aéreas\Arquivo.

O relatório é inserido como novo documento em processo existente no SEI, em se tratando do primeiro trimestre do ano, em um novo processo.

O responsável deve encaminhar o relatório ao O GTEC/GEAC

O BIC é instalado na máquina do usuário por meio do programa disponível no endereço \\svcdf1001\ANAC\SAS\GEAC\BIC instalador.

COMPETÊNCIAS:

- Usa ferramenta do SEI, com precisão, agilidade e correção, de acordo com o manual de utilização do SEI.

- Elabora relatórios econômicos de forma consistente e objetiva, com base na regulação aplicável e de acordo com os padrões utilizados pela Agência.

ARTEFATOS USADOS NESTA ATIVIDADE: Artefato para Elaboração do Relatório de Tarifas Aéreas Domésticas.

SISTEMAS USADOS NESTA ATIVIDADE: SEI.

DOCUMENTOS E PROCESSOS ADMINISTRATIVOS ELABORADOS NESTA ATIVIDADE:

1. Relatório Trimestral de Tarifas

1.1. Relatório Trimestral de Tarifas (Relatório)

CONTINUIDADE: deve-se seguir para a etapa "03. Avaliar e aprovar o relatório".

### **03. Avaliar e aprovar o relatório**

RESPONSÁVEL PELA EXECUÇÃO: O Gerente Técnico de Análise Econômica da Gerência de Acompanhamento de Mercado.

DETALHAMENTO: O GTEC/GEAC avalia e aprova o relatório, elaborando um memorando e encaminhando o processo para o O GEAC.

COMPETÊNCIAS:

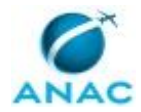

- Usa ferramenta do SEI, com precisão, agilidade e correção, de acordo com o manual de utilização do SEI.

- Avalia relatórios econômicos de forma consistente e objetiva, com base na regulação aplicável e de acordo com os padrões utilizados pela Agência.

SISTEMAS USADOS NESTA ATIVIDADE: SEI.

CONTINUIDADE: deve-se seguir para a etapa "04. Avaliar, aprovar e encaminhar destaques".

## **04. Avaliar, aprovar e encaminhar destaques**

RESPONSÁVEL PELA EXECUÇÃO: O Gerente de Acompanhamento de Mercado.

DETALHAMENTO: O GEAC avalia e aprova o relatório, prepara e envia por e-mail os destaques ao O SAS e aos Diretores da ANAC e à ASCOM . Elabora ainda um despacho encaminhando os destaques, o relatório e tabelas de dados para publicação pela ASCOM. COMPETÊNCIAS:

- Usa ferramenta do SEI, com precisão, agilidade e correção, de acordo com o manual de utilização do SEI.

- Avalia relatórios econômicos de forma consistente e objetiva, com base na regulação aplicável e de acordo com os padrões utilizados pela Agência.

SISTEMAS USADOS NESTA ATIVIDADE: SEI.

DOCUMENTOS E PROCESSOS ADMINISTRATIVOS ELABORADOS NESTA ATIVIDADE:

1. Relatório Trimestral de Tarifas

1.1. Publicação de Destaques do Relatório Trimestral de Tarifas (Despacho)

CONTINUIDADE: esta etapa finaliza o procedimento.

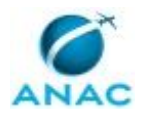

### **5.5 Publicar Microdados do Registro das Tarifas Aéreas Comercializadas**

Processo de trabalho que trata da publicação de microdados do registro das tarifas aéreas comercializadas.

O processo contém uma etapa. A situação que inicia o processo, chamada de evento de início, foi descrita como: "Todo dia 15 do mês ou próximo dia útil", portanto, este processo deve ser executado sempre que este evento acontecer. Da mesma forma, o processo é considerado concluído quando alcança seu evento de fim. O evento de fim descrito para esse processo é: "Arquivos publicados.

O grupo envolvido na execução deste processo é: GTEC/GEAC - Tarifas.

Para que este processo seja executado de forma apropriada, o executor irá necessitar do seguinte artefato: "Orientações para Registro de Tarifas Aéreas Comercializadas (RTAC)".

Abaixo se encontra(m) a(s) etapa(s) a ser(em) realizada(s) na execução deste processo e o diagrama do fluxo.

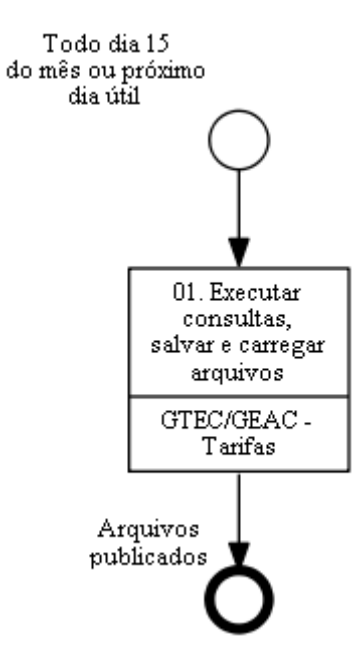

### **01. Executar consultas, salvar e carregar arquivos**

RESPONSÁVEL PELA EXECUÇÃO: Gerência Técnica de Análise Econômica / Gerência de Acompanhamento de Mercado -Tarifas.

DETALHAMENTO: Todo dia 15 do mês ou próximo dia útil, o responsável deve executar as consultas correspondentes aos microdados do registro das tarifas aéreas domésticas, utilizando-se a consulta "Microdados" no BIC. O BIC é instalado na máquina do usuário por meio do programa disponível no endereço por meio do programa disponível no endereço \\svcdf1001\ANAC\SAS\GEAC\BIC instalador.

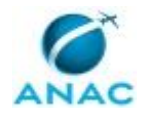

O arquivo gerado deve ser salvo em "\\svcdf1001\ANAC\SAS\GEAC\Dados econômicos\Tarifas Aéreas\Tarifas Aéreas - Res. 140-2010\RTAC\Base\_tarifas Microdados". Por fim, o responsável deve acessar o endereço

https://sistemas.anac.gov.br/sas/downloads/account/login para fazer o upload dos arquivos gerados pelas consultas. O responsável deve consultar o artefato Orientações para Registro de Tarifas Aéreas Comercializadas (RTAC).

ARTEFATOS USADOS NESTA ATIVIDADE: Orientações para Registro de Tarifas Aéreas Comercializadas (RTAC).

CONTINUIDADE: esta etapa finaliza o procedimento.

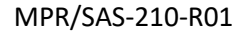

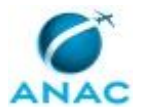

### **5.6 Elaborar Relatório Mensal de Acompanhamento de Envio do Registro de Tarifas**

Este processo se destina à elaboração do relatório de acompanhamento relativo ao envio de tarifas aéreas domésticas e internacionais.

O processo contém, ao todo, 2 etapas. A situação que inicia o processo, chamada de evento de início, foi descrita como: "Primeiro dia útil da última semana do mês", portanto, este processo deve ser executado sempre que este evento acontecer. Da mesma forma, o processo é considerado concluído quando alcança seu evento de fim. O evento de fim descrito para esse processo é: "Relatório encaminhado.

Os grupos envolvidos na execução deste processo são: GTEC/GEAC - Tarifas, O GTEC/GEAC.

Para que este processo seja executado de forma apropriada, é necessário que o(s) executor(es) possua(m) as seguintes competências: (1) Usa ferramenta do SEI, com precisão, agilidade e correção, de acordo com o manual de utilização do SEI; (2) Elabora relatórios econômicos de forma consistente e objetiva, com base na regulação aplicável e de acordo com os padrões utilizados pela Agência; (3) Utiliza o Portal Tarifas com precisão, agilidade e correção, de acordo com o seu manual de utilização; (4) Avalia relatórios econômicos de forma consistente e objetiva, com base na regulação aplicável e de acordo com os padrões utilizados pela Agência; (5) Usa o sistema SIROS com precisão, agilidade e correção.

Abaixo se encontra(m) a(s) etapa(s) a ser(em) realizada(s) na execução deste processo e o diagrama do fluxo.

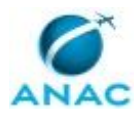

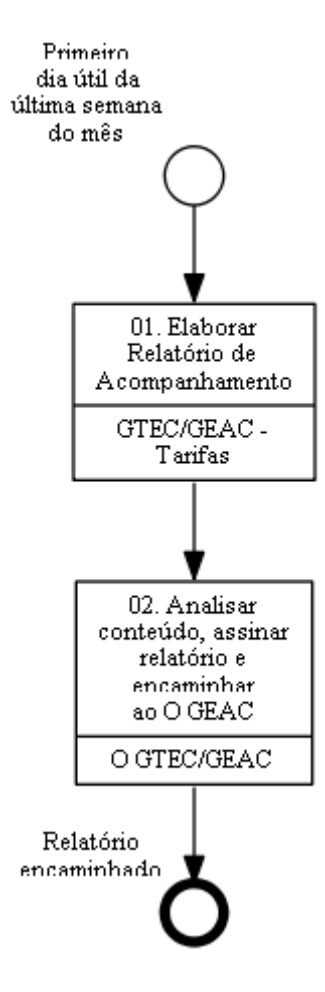

# **01. Elaborar Relatório de Acompanhamento**

RESPONSÁVEL PELA EXECUÇÃO: Gerência Técnica de Análise Econômica / Gerência de Acompanhamento de Mercado -Tarifas.

DETALHAMENTO: No primeiro dia útil da última semana do mês, o responsável deve elaborar os Relatórios de Acompanhamento (Doméstico e Internacional) relativos ao envio de tarifas referência n-2, dentro do processo correspondente ao ano de fiscalização. Em se tratando do mês de Janeiro, deve-se abrir um novo processo no SEI referente ao ano. Deve-se utilizar, como referência, o último relatório disponível no SEI.

COMPETÊNCIAS:

- Utiliza o Portal Tarifas com precisão, agilidade e correção, de acordo com o seu manual de utilização.

- Usa o sistema SIROS com precisão, agilidade e correção.

- Elabora relatórios econômicos de forma consistente e objetiva, com base na regulação aplicável e de acordo com os padrões utilizados pela Agência.

- Usa ferramenta do SEI, com precisão, agilidade e correção, de acordo com o manual de utilização do SEI.

SISTEMAS USADOS NESTA ATIVIDADE: Portal Tarifas, Siros, SEI. DOCUMENTOS E PROCESSOS ADMINISTRATIVOS ELABORADOS NESTA ATIVIDADE: 1. Relatório GTEC

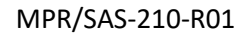

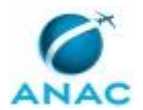

1.1. Relatório Mensal de Acompanhamento (Relatório)

CONTINUIDADE: deve-se seguir para a etapa "02. Analisar conteúdo, assinar relatório e encaminhar ao O GEAC".

# **02. Analisar conteúdo, assinar relatório e encaminhar ao O GEAC**

RESPONSÁVEL PELA EXECUÇÃO: O Gerente Técnico de Análise Econômica da Gerência de Acompanhamento de Mercado.

DETALHAMENTO: O GTEC/GEAC deve analisar o conteúdo do relatório e, se concordar, assiná-lo e encaminhá-lo ao O GEAC para ciência.

COMPETÊNCIAS:

- Avalia relatórios econômicos de forma consistente e objetiva, com base na regulação aplicável e de acordo com os padrões utilizados pela Agência.

- Usa ferramenta do SEI, com precisão, agilidade e correção, de acordo com o manual de utilização do SEI.

SISTEMAS USADOS NESTA ATIVIDADE: SEI.

CONTINUIDADE: esta etapa finaliza o procedimento.

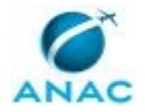

### **5.7 Atualizar IPCA no Portal Tarifas**

Descreve como obter o índice IPCA e inseri-lo no Portal Tarifas.

O processo contém uma etapa. A situação que inicia o processo, chamada de evento de início, foi descrita como: "Todo dia 10 do mês", portanto, este processo deve ser executado sempre que este evento acontecer. Da mesma forma, o processo é considerado concluído quando alcança seu evento de fim. O evento de fim descrito para esse processo é: "IPCA atualizado.

O grupo envolvido na execução deste processo é: GTEC/GEAC - Tarifas.

Para que este processo seja executado de forma apropriada, é necessário que o(s) executor(es) possuam a seguinte competência: (1) Utiliza o Portal Tarifas com precisão, agilidade e correção, de acordo com o seu manual de utilização.

Abaixo se encontra(m) a(s) etapa(s) a ser(em) realizada(s) na execução deste processo e o diagrama do fluxo.

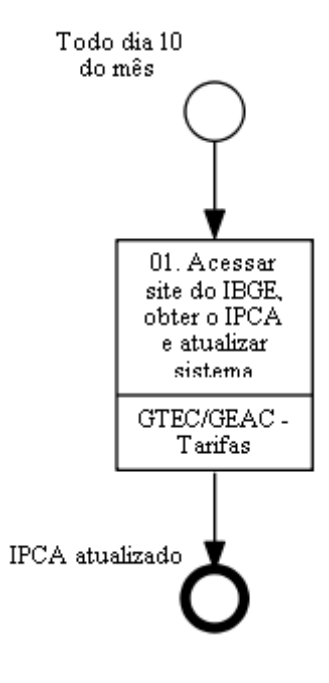

## **01. Acessar site do IBGE, obter o IPCA e atualizar sistema**

RESPONSÁVEL PELA EXECUÇÃO: Gerência Técnica de Análise Econômica / Gerência de Acompanhamento de Mercado -Tarifas.

DETALHAMENTO: Todo dia 10 do mês, o responsável deve acessar o site do IBGE, obter o IPCA do mês anterior e atualizar o Portal Tarifas.

#### COMPETÊNCIAS:

- Utiliza o Portal Tarifas com precisão, agilidade e correção, de acordo com o seu manual de utilização.

SISTEMAS USADOS NESTA ATIVIDADE: Portal Tarifas.

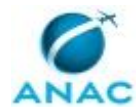

CONTINUIDADE: esta etapa finaliza o procedimento.

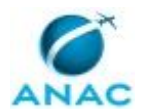

### **5.8 Preparar Material de Tarifas para Evento**

Processo destinado para a preparação de material de tarifas econômicas para eventos

O processo contém uma etapa. A situação que inicia o processo, chamada de evento de início, foi descrita como: "Participação em evento confirmada", portanto, este processo deve ser executado sempre que este evento acontecer. Da mesma forma, o processo é considerado concluído quando alcança seu evento de fim. O evento de fim descrito para esse processo é: "Preparação realizada.

O grupo envolvido na execução deste processo é: GTEC/GEAC - Tarifas.

Para que este processo seja executado de forma apropriada, é necessário que o(s) executor(es) possuam a seguinte competência: (1) Elabora relatórios econômicos de forma consistente e objetiva, com base na regulação aplicável e de acordo com os padrões utilizados pela Agência.

Abaixo se encontra(m) a(s) etapa(s) a ser(em) realizada(s) na execução deste processo e o diagrama do fluxo.

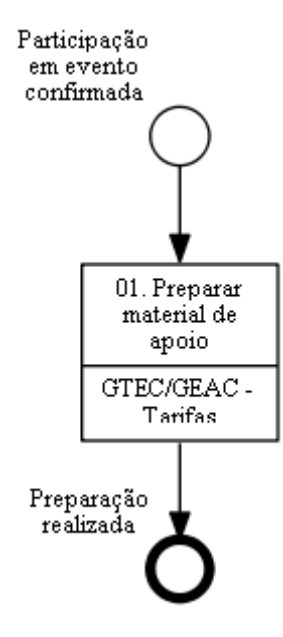

## **01. Preparar material de apoio**

RESPONSÁVEL PELA EXECUÇÃO: Gerência Técnica de Análise Econômica / Gerência de Acompanhamento de Mercado -Tarifas.

DETALHAMENTO: O responsável deve preparar o material de tarifas de apoio necessário para participação em evento. Para tanto, pode basear-se em materiais preparados anteriormente para eventos similares, localizados em \\svcdf1001\ANAC\SAS\GEAC. O material de apoio pode ser desenvolvido também por outros colaboradores e supervisionado pela chefia.

COMPETÊNCIAS:

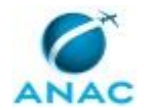

- Elabora relatórios econômicos de forma consistente e objetiva, com base na regulação aplicável e de acordo com os padrões utilizados pela Agência.

CONTINUIDADE: esta etapa finaliza o procedimento.

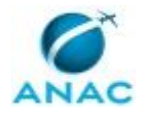

# **6. DISPOSIÇÕES FINAIS**

Em caso de identificação de erros e omissões neste manual pelo executor do processo, a SAS deve ser contatada. Cópias eletrônicas deste manual, do fluxo e dos artefatos usados podem ser encontradas em sistema.